# Ericsson W25 Ericsson W25

Fixed Wireless Terminal for WCDMA/HSDPA Mobile Networks

# Quick Installation Guide Quick Installation Guide

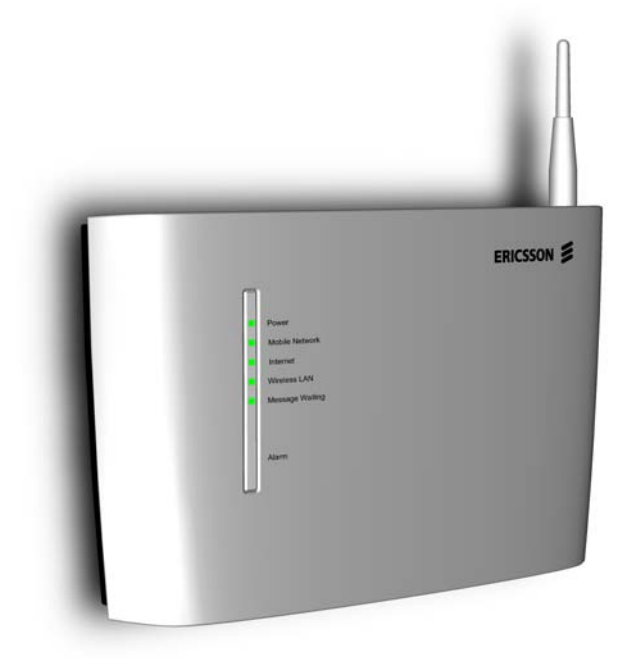

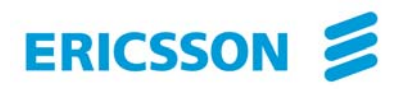

## Table of Contents

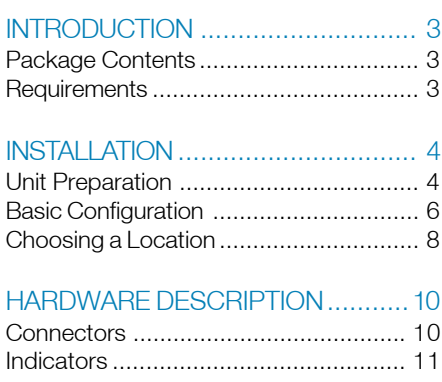

No part of this document may be reproduced in any form without permission from the copyright owner.

The contents of this document are subject to revision without notice due to continued progress in methodology, design, and manufacturing. Ericsson shall have no liability for any error or damage of any kind resulting from the use of this document.

© Ericsson Enterprise AB 2006 All rights reserved.

XX/LZT 108 9132 R2

## INTRODUCTION

This *Quick Installation Guide* provides instructions on how to install and get started with your Ericsson W25 Fixed Wireless Terminal.

For further information about the product, advanced configuration, and troubleshooting, see the User's Guide included on the enclosed CD.

For information about connection of services, please contact your service provider.

NOTE! *Carefully read the document containing safety and regulatory information included on the enclosed CD.*

## PACKAGE CONTENTS

The Ericsson W25 package includes the items listed below:

- Ericsson W<sub>25</sub> unit
- UMTS/GSM antenna
- Power supply adapter
- Power cord
- Ethernet cable
- Quick Installation Guide
- CD

Verify that all items are included in the package before proceeding with the installation. If any item is missing or damaged, please contact the dealer/service provider from which the equipment was purchased.

### REQUIREMENTS

To install your Ericsson W25 you need the following items:

- A SIM card and configuration details (such as PIN code, APN, etc.) provided by your service provider. The SIM card contains information about your subscription and the services included.
- A PC with an Ethernet network interface and a web browser for basic configuration of the unit. Supported web browsers are: Internet Explorer 5.x or higher, Safari 1.3 or higher, Firefox 1.0 or higher, Opera 8 or higher.

## INSTALLATION

The installation procedure is divided into three steps:

- 1. Preparation of the Ericsson W25, where necessary physical connections are made.
- 2. Basic configuration, where the mobile network and wireless LAN connections are configured.
- 3. Identification of a suitable location and wall mounting the unit.

Be sure to follow these steps as described on the following pages to successfully install the Ericsson W25.

## 1 - UNIT PREPARATION

#### 1 . Insert the SIM card

Open the cover on top of the unit and insert the SIM card. Ensure that the SIM card is inserted in the correct position. Close the cover.

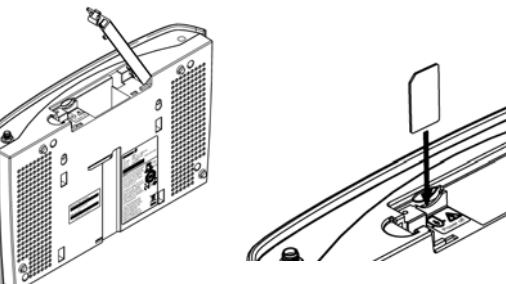

NOTE! *The Ericsson W25 must be disconnected from the power mains or an optionally installed battery when inserting or removing the SIM card.*

#### 2. Connect the antenna

Connect the provided UMTS/GSM antenna to the antenna connector and tighten.

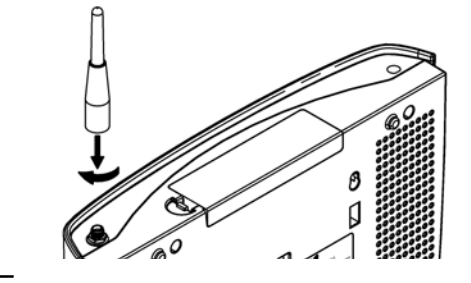

#### 3. Connect power

Connect the cable from the enclosed power supply adapter to the **10-28 VDC** power input on the Ericsson W25.

Connect the power cord to the power supply adapter and then insert the plug into a mains outlet.

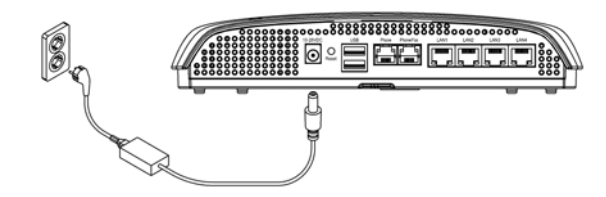

#### 4 . Connect a PC

Attach the enclosed Ethernet cable to one of the LAN (1-4) connectors on the Ericsson W25 and connect the other end to the Ethernet connector on a PC. This connector is most likely marked with this symbol:  $\frac{1}{2}$ 

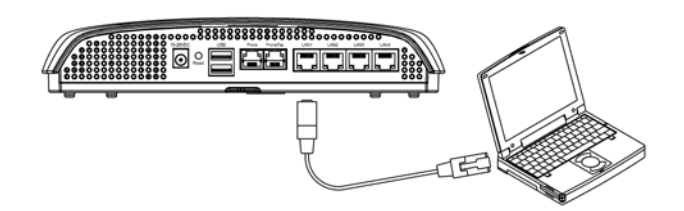

#### 5 . Connect a telephone

Connect a telephone to the **Phone** connector on the Ericsson W25. Use a telephone cable with RJ11 connector.

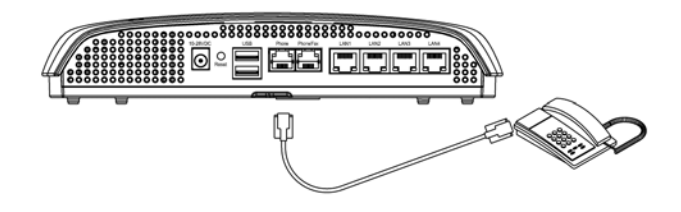

After power up, allow approximately one minute for start-up before proceeding to the next step.

### 2 - BASIC CONFIGURATION

The SIM card contains information about the subscription and is normally protected by a PIN (Personal Identification Number) and a PUK (Personal Unblock Key) code.

The PIN code can either be entered from a connected phone (see step 1 below) or from the web pages (see step 2 on the next page) .

NOTE! *Emergency calls (i.e. 112 or 911) are always possible to make, even without a SIM card or correct PIN code.*

#### 1. Enter PIN code from a phones touchpad

Follow these steps to enter the PIN code via a phone connected to the Ericsson W25:

- Pick up the telephone handset. If you hear the normal dial tone, you do not need to enter any PIN. If you hear the specific "PIN required" tone (see description in the table below), proceed to the next step.
- Dial \*<PIN>#

If the PIN is correct, you will hear the normal dial tone which indicates that the voice service is activated and that it is possible to make a phone call.

If the PIN is incorrect, you will hear the "PIN required" tone again.

If three attempts have been made with an incorrect PIN, the SIM card is blocked and you will hear a new tone indicating that the PUK is required to unblock the SIM card.

To unblock the SIM card, dial the following sequence:

#### \*<PUK>\*<new PIN>\*<new PIN>#

Tone Nature Repeating tone of 50 ms at regular intervals of 50 ms. Repeating tone of 200 ms at regular intervals of 50 ms. PUK required PIN required  $\overline{\scriptscriptstyle{50}}$  50  $\overline{\scriptscriptstyle{50}}$  50  $\frac{1}{200}$  50  $\frac{1}{200}$ 

Description of information tones:

NOTE! *If ten attempts have been made with a wrong PUK, the SIM card is permanently blocked and a new SIM card is required. Contact your service provider.*

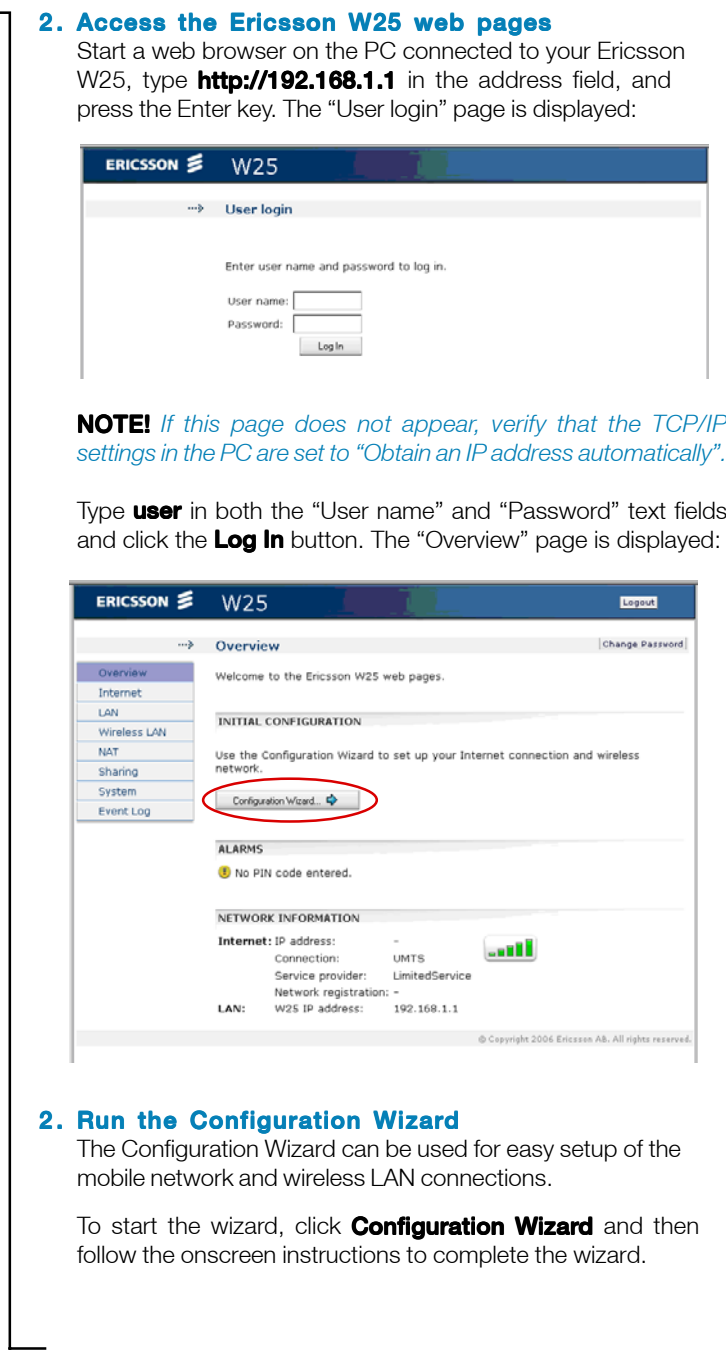

Only enter the Internet authentication details (PIN, APN, and/or PPP details) you have received from your service provider, and leave other text fields empty.

There are important security issues involved when using a wireless LAN. Please read the information in the User's Guide.

#### 3. Mobile network search

Once you have finished the Configuration Wizard, the Ericsson W25 automatically starts searching for a network. This is indicated by the flashing **Mobile Network** indicator.

When a network is found, the **Mobile Network** indicator shows a steady green or red light depending on the type of mobile network (UMTS or GSM) with which your Ericsson W25 has established a connection.

### 3 - CHOOSING A LOCATION

The Ericsson W25 has primarily been designed to be wall mounted. Always select an indoor location, preferably close to a window and the ceiling which generally will give the best conditions for both the mobile network and wireless LAN.

For best results, place the Ericsson W25 away from microwave ovens and equipment with radio transmitters (e.g. security/alarm systems) as they can cause signal interference.

#### UMTS/GSM signal quality

The Ericsson W25 connects to the UMTS mobile network, and if it is not available the GSM network is used as fall-back. The UMTS/GSM signal quality available at the Ericsson W25 location affects the performance of the unit.

The signal quality can be verified on the Ericsson W25 Internet web page.

If you experience poor reception quality, an external antenna (indoor window or outdoor roof mounted) may improve reception. Such antennas are available as accessories for the Ericsson W25.

#### Wall mounting

The Ericsson W25 is mounted to the wall using two screws and the two mounting slots on the unit.

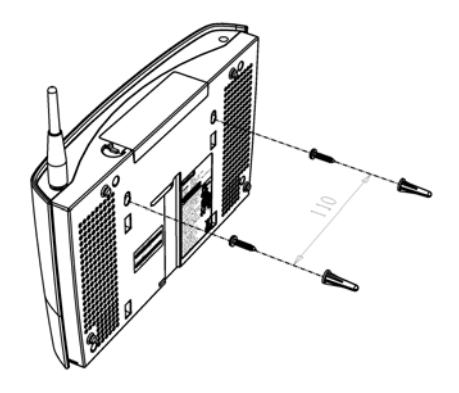

Insert and secure two screws in the wall at a distance of 110 mm. Leave a space of approximately 3 mm between the surface and the bottom of the screw heads. Slip the Ericsson W25 slots over the screw heads and pull down until the unit is seated securely.

## HARDWARE DESCRIPTION

## **CONNECTORS**

The connectors on the Ericsson W25 are positioned as shown in the illustration below. A description of each connector is provided in the table below (from left to right):

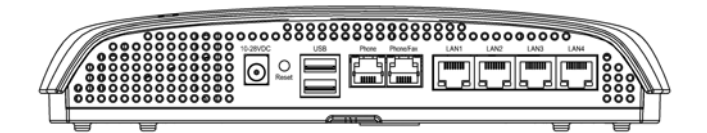

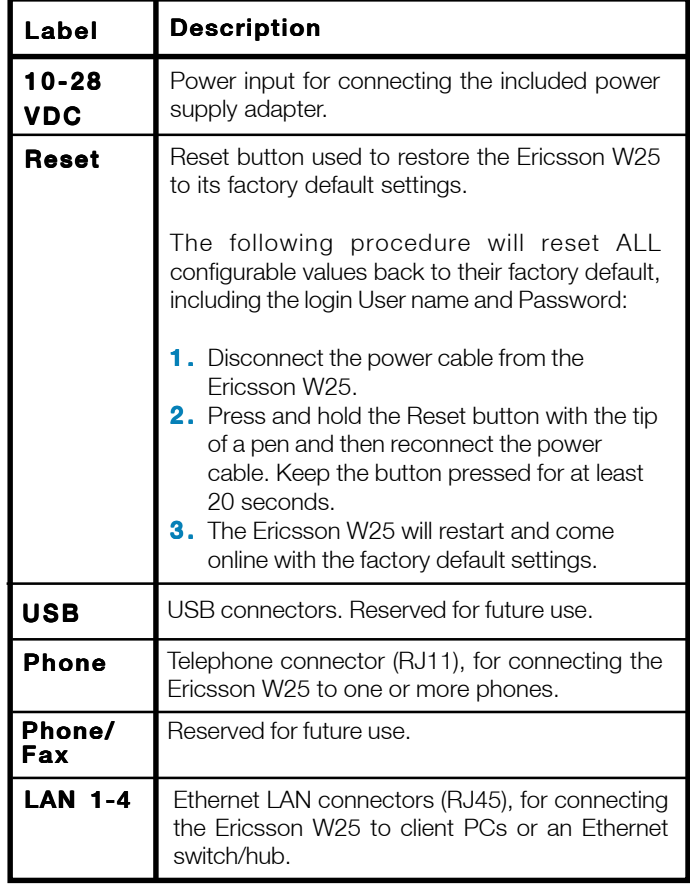

## **INDICATORS**

The front panel of the Ericsson W25 has six (6) status indicators. A general description of each indicator is provided in the table below (from top to bottom):

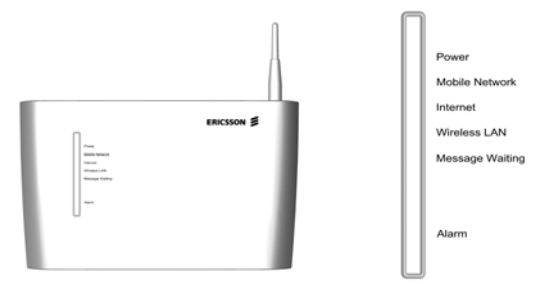

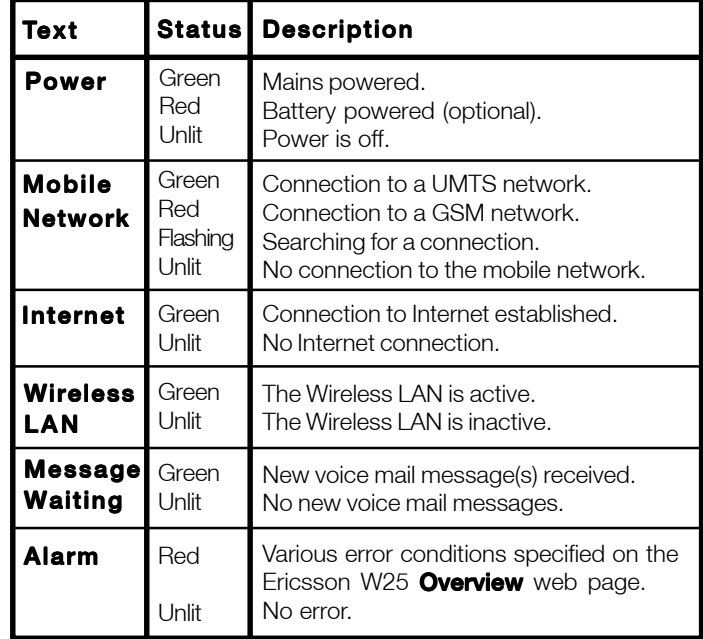

The four Ethernet LAN connectors (LAN1-LAN4) have two built-in indicators each.

The left indicator shows the speed of data traffic between the Ericsson W25 and the connected client. If the speed is 100 Mbps, the indicator is green. When the indicator is unlit, the speed is 10 Mbps.

The indicator to the right is green when a LAN connection is established and flashes to show data traffic activity.

© Ericsson Enterprise AB 2006 XX/LZT 108 9132 R2